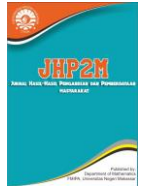

# **PENERAPAN E-MODUL MENGGUNAKAN** *GOOGLE WORKSPACE* **PADA PEMBELAJARAN FUNGSI KUADRAT DI SMA YPS SOROAKO**

Ahmad Talib<sup>1, a)</sup>, Suradi<sup>1, b</sup>), Rosidah<sup>1, c</sup>), Nasrullah<sup>1, d</sup>), Muh. Irsan<sup>2, e)</sup>

*<sup>1</sup>Universitas Negeri Makassar 2, e) SMA YPS Soroako*

*a) ahmadtalibunm@gmail.com b) suraditahmir@unm.ac.id c) rosidah@unm.ac.id d) nasrullah@unm.ac.id e) irsan@yps.sch.id*

*Abstrak. Penerapan Google Workspace dengan E-Modul Fungsi Kuadrat Pada Pembelajaran Matematika di SMA YPS Soroako Kabupaten Luwu Timur. Hasil yang dicapai pada pengabdian ini adalah: 1) Hasil respons guru terhadap E-Modul Fungsi Kuadrat diperoleh persentase sebesar 98,86% dengan kategori sangat praktis; 2) Hasil respon peserta didik terhadap E-Modul diperoleh persentase 77,79% dengan kategori baik, dan 3) Hasil belajar peserta didik pada materi Fungsi Kuadrat diperoleh persentase ketuntasan mencapai 90,63% dengan kategori efektif. Pelatihan ini amat berpotensi menambah pengetahuan mitra, khususnya guru matematika dalam hal membuat dan menerapkan E-Modul pada materi matematika lainnya, dengan menggunakan Google Workspace.*

*Kata Kunci: Google Workspace, E-Modul, Fungsi Kuadrat*

*Abstract. The application of Google Workspace with Quadratic Function E-Module in Mathematics Learning at SMA YPS Soroako, East Luwu regency. The results indicated as follows: 1) the teacher's response to the E-Module Quadratic Function obtained a percentage of 98.86%, indicating a highly practical category; 2) the students' response to the E-Module obtained a percentage of 77.79%, signifying a good category; and 3) Student learning outcomes in the quadratic function material showed a completion rate of 90.63%, signifying an effective category. This training can potentially enhance partners' knowledge, especially mathematics teachers, in developing and implementing E-modules for various mathematics topics using Google Workspace.*

*Key Words: Google Workspace, E-Module, Quadratic Function.*

#### **PENDAHULUAN**

Kurikulum Merdeka diidentikkan dengan penekanan pada pembelajaran terdiferensiasi di dalam kelas, pembelajaran berdiferensiasi merupakan usaha menyesuaikan proses pembelajaran dengan memberikan berbagai cara melalui diferensiasi sumber belajar, konten, proses, produk serta lingkungan belajar dan asesmen untuk memenuhi kebutuhan belajar individu setiap peserta didik (Kemdikbudristek, 2022). Salah satu langkah awal bagi guru matematika dalam menerapkan pembelajaran terdiferensiasi di dalam kelasnya, yakni menyediakan sumber belajar yang baik. Sumber belajar pun cukup banyak, salah satunya yang sering digunakan dalam pembelajaran matematika yakni modul pembelajaran. Modul pembelajaran merupakan suatu unit yang

lengkap, berdiri sendiri, dan terdiri atas suatu rangkaian kegiatan belajar dalam mencapai sejumlah tujuan yang dirumuskan secara khusus dan jelas (Kosasih, 2021:18). Membuat modul pembelajaran dengan berbasis pembelajaran terdiferensiasi, bukan hal yang mudah. Oleh karena itu, dibutuhkan bantuan teknologi agar modul pembelajaran yang dibuat bisa memenuhi kebutuhan peserta didik sesuai tuntutan dari kurikulum merdeka, sehingga lahirlah modul elektronik atau E-Modul yang lebih praktis dibanding modul cetak pada umumnya.

Saat ini, teknologi merupakan salah satu alternatif untuk mengatasi masalahmasalah pendidikan yang ada di Indonesia, salah satu teknologi yang sedang banyak digunakan di dunia pendidikan Indonesia saat ini adalah *Google Workspace for Education* (GWFE). *Google Workspace for Education* adalah serangkaian alat dan layanan Google yang disesuaikan bagi sekolah dan *homeschool* untuk berkolaborasi, menyederhanakan instruksi, dan menjaga pembelajaran tetap aman (*Google Help*, 2023). Terlebih lagi pada tahun 2020, Kemdikbudristek telah bekerja sama dengan Google dalam memfasilitasi peserta didik, pendidik dan tenaga kependidikan sehingga bisa memaksimalkan platform Google dalam pembelajaran hingga lahirlah belajar.id yang merupakan nama akun (*User ID*) yang bertanda belajar.id dan kata sandi (*password*) yang dapat digunakan untuk mengakses berbagai aplikasi pembelajaran (Kemdikbudristek, 2020). Akun belajar.id sendiri merupakan domain yang berjenis GWFE.

Seperti yang telah dibahas di atas mengenai Implementasi Kurikulum Merdeka dan *Google Workspace for Education*, Tim berinisiatif untuk membuat dan menerapkan suatu E-Modul yang dirancang menggunakan GWFE, dimana dalam modul pembelajaran tersebut, peserta didik dapat lebih leluasa dalam memahami konteks matematika sesuai gaya belajarnya masing-masing. Dengan demikian, peserta didik dapat memenuhi kebutuhan pembelajarannya menggunakan E-Modul tersebut, sementara guru juga dapat memenuhi tuntutan dari Kurikulum Merdeka yang saat ini diterapkan di SMA YPS Soroako. *Google Workspace as a b-learning platform. Analysis of the perceptions of the Degrees in Communication*, dalam observasi awal di SMA YPS Soroako, menunjukkan bahwa para peserta didik tersebut menyukai fitur-fitur yang disediakan, terutama *Google Meet, Google Documents, Gmail, Google Classroom,* dan *Google Slide*. Namun, mereka menganggap bahwa aplikasi lain, seperti *Google Keep, Google Jamboard,* atau *Google Keep* tidak terlalu berguna. Singkatnya, model pembelajaran campuran yang mengintegrasikan *Google Workplace* telah terbukti bermanfaat di lingkungan sekolah, dan peserta telah mulai beradaptasi dengan baik dengan lingkungan belajar yang baru. Sehingga pengabdian masyarakat ini, yaitu penerapan *Google Workspace for Education* bisa diterima dengan baik pada lingkungan SMA YPS Soroako.

Penerapan E-Modul yang dibuat, memilih salah satu materi matematika SMA. yaitu Fungsi Kuadrat yang diajarkan di kelas X untuk Kurikulum Merdeka. Fungsi Kuadrat adalah fungsi yang ekuivalen dengan bentuk  $f(x) = ax^2 + bx + c$ , dengan  $a, b, c \in$ bilangan real dan  $a \neq 0$  (Tampomas, 2003:38). Pemilihan topik Fungsi Kuadrat karena analisis kebutuhan peserta didik SMA YPS Soroako, dan konteksnya dapat dicapai dengan berbagai cara yang praktis dan *friendly*. Dengan E-modul Fungsi Kuadrat, maka cara memperoleh pengetahuan akan lebih efektif, peserta didik diharapkan nyaman dan mampu belajar sesuai dengan kemampuan dan diferensiasi belajarnya masing-masing.

#### **METODE PELAKSANAAN**

Pengabdian masyarakat ini, dilaksanakan di SMA YPS Soroako pada Semester Ganjil Tahun Pelajaran 2023/2024, yakni pada rentang bulan Agustus 2023 hingga September 2023. Untuk mengatasi masalah rendahnya pengetahuan mitra mengenai *Google Workspace for Education,* maka tim pengabdi melakukan kegiatan pelatihan, demonstrasi dan diskusi dengan mitra di SMA YPS Soroako, berfokus pada semua fiturfitur yang mengasistensi penerapan E-Modul dengan menggunakan *Google Workspace.*

Kegiatan ini dilaksanakan, mengikuti langkah-langkah: (1) Observasi, pada tahap ini dilakukan observasi calon peserta sesuai syarat yang telah ditetapkan, sehingga terpilih guru-guru matematika dan peserta didik SMA YPS Soroako, (2) Memberikan pemahaman tentang fitur-fitur yang mengasistensi penerapan E-Modul dengan menggunakan *Google Workspace*, serta konsep dasar materi Fungsi Kuadrat, (3) Memberikan penjelasan tentang teknik dan *good practice* penerapan E-Modul dengan *Workspace* dalam pembelajaran Fungsi Kuadrat, (4) Mendemonstrasikan penerapan E-Modul dengan menggunakan *Google Workspace*  dalam pembelajaran Fungsi Kuadrat. Selanjutnya memberikan solusi bagi guru-guru yang mengalami kesulitan baik dalam cara menerapkan E-Modul dengan menggunakan *Google Workspace*, maupun konsep dalam menyelesaikan masalah Fungsi Kuadrat, (5) Diskusi tentang sumber belajar digital dalam bentuk E-Modul Fungsi Kuadrat, bahwa E-Modul ini disusun dalam format website dengan memanfaatkan Google Site sebagai aplikasi Google untuk membuat situs. Dalam situs ini, tersedia fitur-fitur pembelajaran secara mandiri yang dirancang menggunakan aplikasi Google Workspace for Education, seperti Google Slide, Google Document, Google Spreadsheet, Google Jamboard, dan Youtube. Dengan demikian peserta didik diharapkan dapat mengakses semua informasi maupun aktivitas pembelajaran dalam satu tempat yang sama menggunakan akun belajar yang dimiliki masing-masing, dan (6) ) Diskusi komprehensip antara tim pengabdi, guru dan peserta didik, tentang kendala-kendala dan cara mengatasi masalah yang muncul pada menerapkan E-Modul Fungsi Kuadrat dengan menggunakan *Google Workspace*

E-Modul Fungsi Kuadrat Pendahuluan Grafik Fungsi Kuadrat Karakteristik Fungsi Kuadrat Mengkonstruk Fungsi Kuadrat Penerapan Fungsi Kuadrat Asesmen Materi dalam Slide Materi dalam Jamboard Materi dalam Youtube Lembar Aktivitas dengan Jamboard Materi dalam Slide Materi dalam Spreadsheet<br>Materi dalam Spreadsheet Wateri dalam Spreadsneed<br>Materi dalam Jamboard wateri dalam Youtube<br>Materi dalam Youtube Lembar Aktivitas dengan  $\overline{J}$ Materi dalam Slide Materi dalam Jamboard Materi dalam Youtube Lembar Aktivitas dengan Jamboard Materi dalam Slide materi dalam Shue<br>Materi dalam Document wateri dalam Documen<br>Materi dalam Jamboard Materi dalam Youtube Lembar Aktivitas dengan  $\overline{J}$ Asesmen Formatif 1 Asesmen Formatif 2 Asesmen Formatif 3 Form Asesmen Formatif 4 Pengayaan

Dengan memanfaatkan keunggulan masing-masing aplikasi, E-Modul dapat disusun dengan format pada Gambar 1, sebagai berikut.

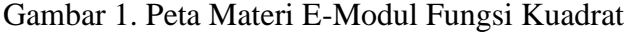

Gambar tersebut menunjukkan peta materi dari E-Modul Fungsi Kuadrat yang dibuat. E-Modul ini dapat diakses menggunakan link website atau QR code. Ketika

pengguna masuk melalui salah satu cara tersebut, maka pengguna akan langsung diarahkan ke halaman Pendahuluan. Dari halaman Pendahuluan inilah, pengguna dapat mengakses halaman-halaman lainnya dari E-Modul Fungsi Kuadrat melalui pintasan. Selain melalui halaman pendahuluan, di sebelah kiri layar juga terdapat menu navigasi untuk mengarahkan pengguna ke halaman yang diinginkan.

Seperti yang dijelaskan di atas, bahwa format E-Modul menggunakan *Google Site* sebagai aplikasi pembuat situsnya. *Google Site* ini diibaratkan sebagai rumah, menumenu yang terdapat di dalam merupakan ruangan-ruangan dalam rumah itu dan fitur-fitur di dalamnya yang menggunakan aplikasi-aplikasi Google lainnya sebagai perabotannya. Dalam setiap halaman pada *Google Site* terdiri dari beberapa bagian, yakni sbb.

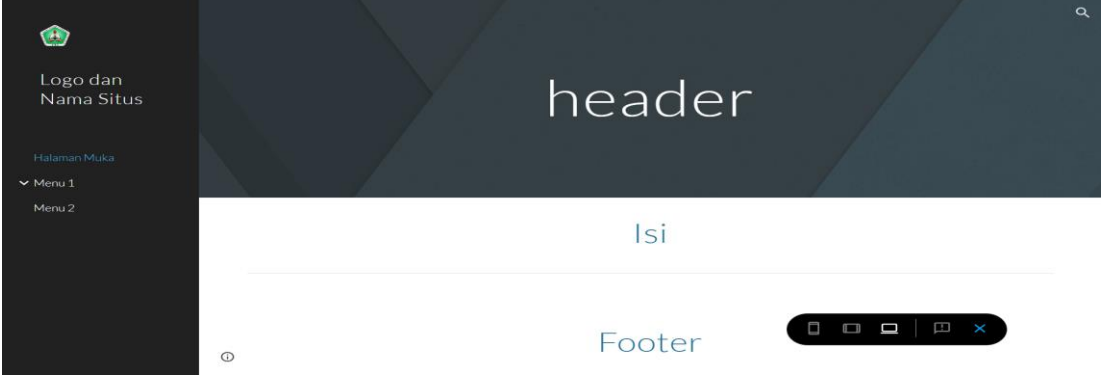

Gambar 2. Bagian Halaman Google Site

Pada umumnya, setiap halaman terlihat seperti pada Gambar 2 di atas. Untuk penggunaan Google Site pada E-Modul Fungsi Kuadrat, dipaparkan setiap bagian sbb:

- 1) Logo situs adalah logo yang dapat ditampilkan pada tiap halaman situs. Logo ini bisa diunggah dalam bentuk JPG, PNG, bahkan GIF. Untuk E-Modul Fungsi Kuadrat, logo yang akan dimasukkan adalah logo buku dalam format GIF.
- 2) Nama situ adalah nama yang tampil di bawah logo situs pada tiap halaman. Nama situs ini akan menjadi salah satu ciri khas dari situs yang dibuat. Nama situs yang diisi dalam E-Modul ini adalah "E-Modul Fungsi Kuadrat"
- 3) Navigasi adalah kolom yang berada di sebelah kiri halaman yang dapat diisi dengan pintasan ke menu atau sub-menu situs. Navigasi ini digunakan untuk mengarahkan pengguna ke halaman-halaman yang akan dibuka. Adapun menu dan sub-menu pada navigasi E-Modul Fungsi Kuadrat yang dimasukkan adalah 6 menu utama, yaitu "Pendahuluan", materi "Grafik Fungsi Kuadrat", materi "Karakteristik Fungsi Kuadrat", materi "Mengkonstruk Fungsi Kuadrat", materi "Penerapan Fungsi Kuadrat", dan "Asesmen". Masing-masing tiap menu pada materi memiliki paling tidak 2 sub-menu, yakni sub-menu *slide* yang berisi penjelasan materi menggunakan *Google Slide* dan sub-menu Video yang berisi video penjelasan menggunakan Youtube.
- 4) *Header* adalah judul halaman paling atas yang tampil pada tiap halaman situs. Judul ini bisa dikostumisasi sesuai keinginan pemakai. Adapun judul-judul pada E-Modul Fungsi Kuadrat pada tiap *header* disesuaikan dengan nama menu dan sub-menu.
- 5) Isi adalah komponen paling penting dalam halaman situs. Melalui komponen ini, pengembang dapat memasukkan materi yang akan ditampilkan, baik berupa teks, gambar, video, tombol pintasan, dan lain sebagainya. Untuk E-Modul Fungsi Kuadrat, isi yang akan dimasukkan akan disesuaikan dengan menu dan sub-menu yang diinginkan

6) *Footer* adalah bagian bawah yang akan tampil di tiap halaman. *Footer* pada E-Modul Fungsi Kuadrat diisi dengan kredit dan sepintas tentang penyusun E-Modul.

Disain E-Modul berbasis website, disain ini mengitegrasi aset-aset yang dibutuhkan untuk dimasukkan di dalam E-Modul Fungsi Kuadrat. Aset-aset ini pun kemudian diunggah ke dalam *Google Drive* agar mudah diambil ketika akan digunakan untuk mendisain E-Modul menggunakan *Google Site* seperti pada Gambar 3 di bawah ini.

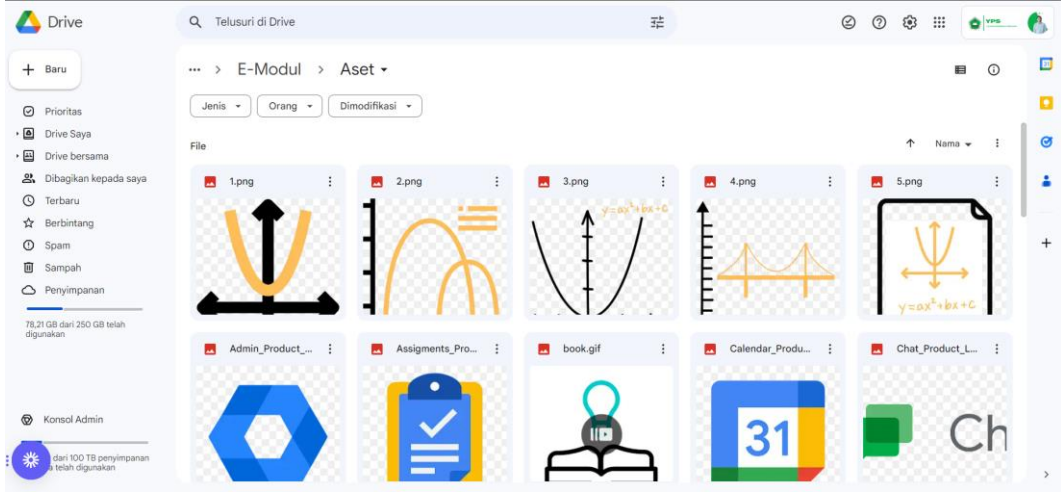

Gambar 3. Aset-aset E-Modul Fungsi Kuadrat

Terdapat cukup banyak aset yang digunakan dalam E-Modul Fungsi Kuadrat, terutama penggunaan gambar dan tombol pintasan. Gambar-gambar yang digunakan adalah gambar non *copyright* sehingga dapat menghindari pelanggaran hak cipta. Adapun daftar aset yang digunakan dalam E-Modul Fungsi Kuadrat, sebagai berikut. Tabel 1. Daftar Aset untuk E-Modul Fungsi Kuadrat

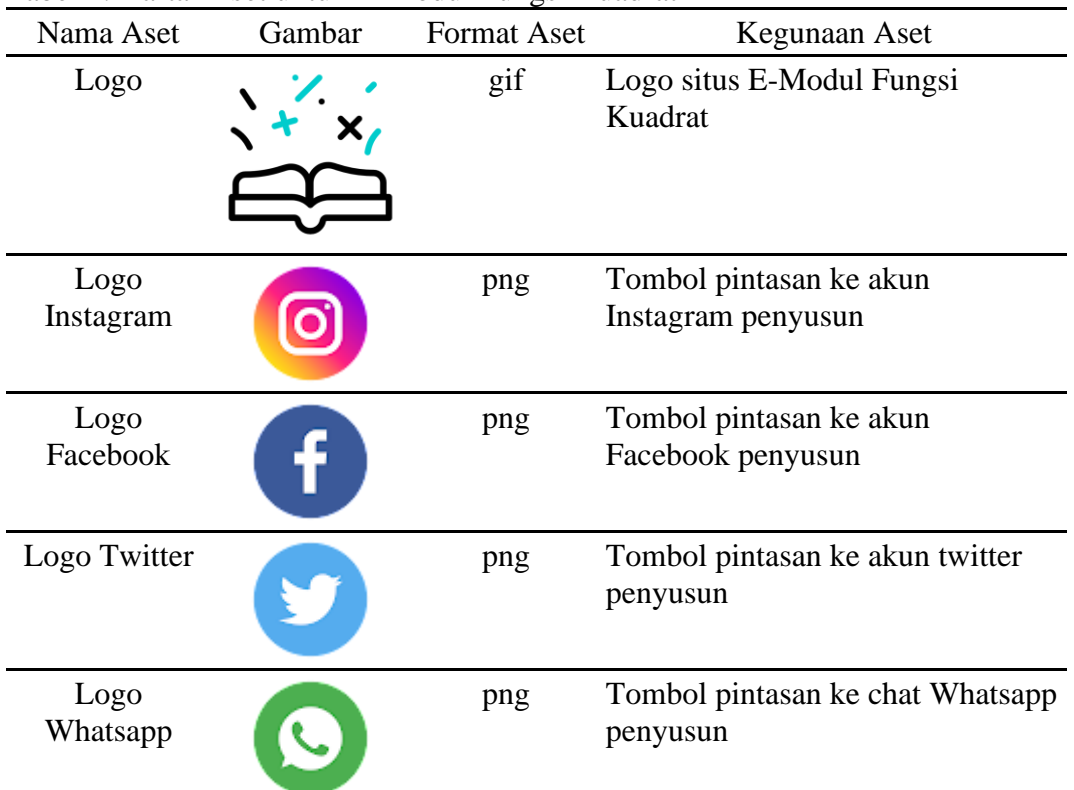

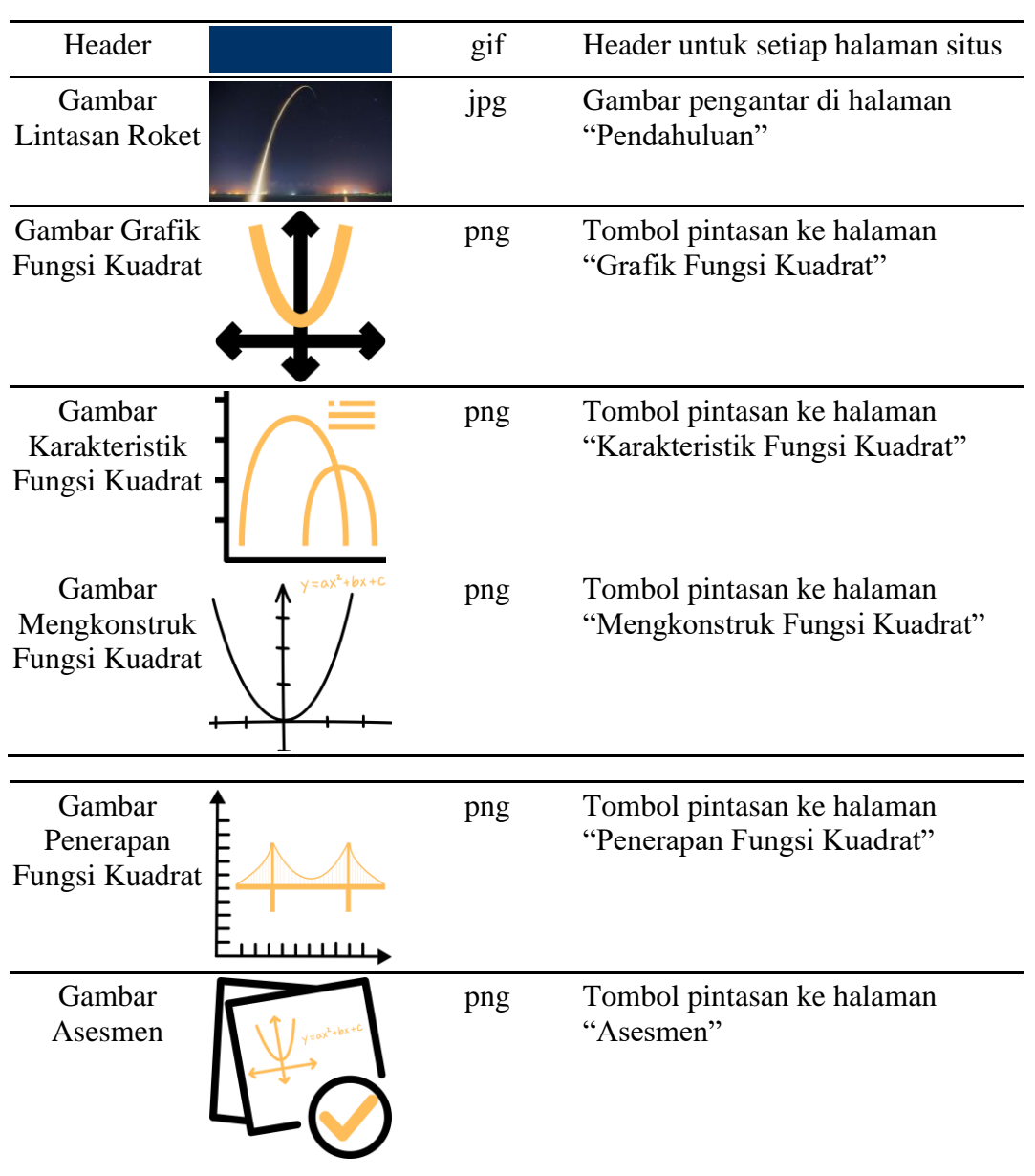

## **HASIL KEGIATAN**

Pembelajaran matematika sekolah menengah, dengan menerapkan E-Modul menggunakan *Google Workspace* pada pembelajaran Fungsi Kuadrat di SMA YPS Soroako Kabupaten Luwu Timur, memberi kesan yang kuat sekali, bahwa guru dan peserta didik memiliki motivasi dan keinginantahuan yang sangat tinggi, ini memunculkan inspirasi dan kemampuan guru dalam berinovasi yang semakin baik, dan peserta didik juga sangat antusias dan menikmati proses pembelajaran matematika dengan E-Modul Fungsi Kuadrat tersebut, fokus dari pengabdian ini yakni, guru matematika SMA YPS Soroako dan peserta didik kelas X-2 dengan jumlah 32 orang.

## **A. Petunjuk Penerapan E-Modul Fungsi Kuadrat**

1. Akses E-Modul Fungsi Kuadrat melalui tautan https://bit.ly/emodul-fk pada browser Anda. Tautan ini juga dapat diperoleh melalui aplikasi chat atau LMS dari guru Anda.

kalian juga dapat mengakses E-Modul dengan memindai *QR code* berikut menggunakan aplikasi *scan* yang tersedia di perangkat Anda:

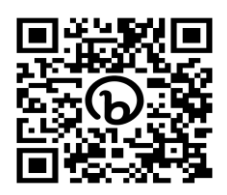

2. Tunggu beberapa saat Anda berhasil masuk ke dalam halaman pendahuluan seperti pada tampilan halaman di bawah ini:

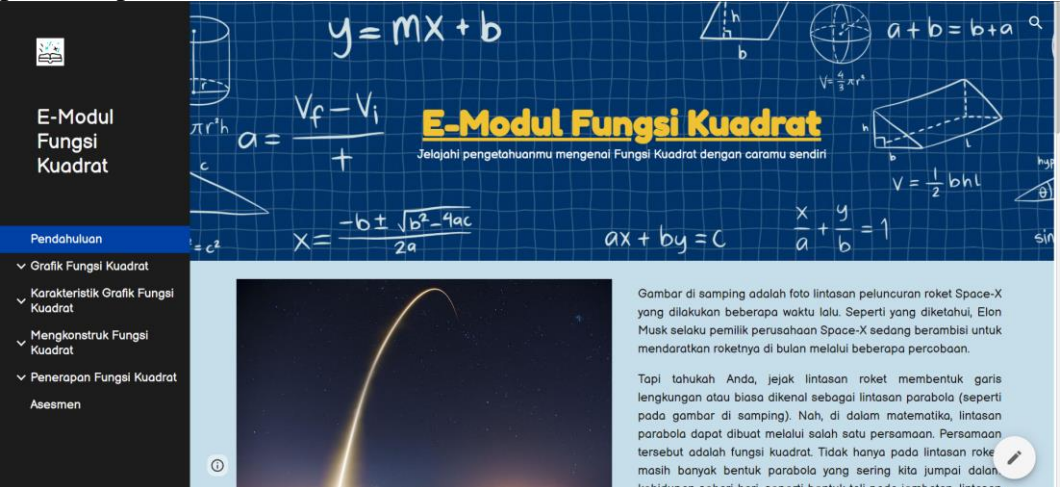

- 3. Silakan dibaca penjelasan gambaran awal mengenai penerapan fungsi kuadrat dalam kehidupan sehari-hari.
- 4. Di bagian bawah deskripsi gambaran awal fungsi kuadrat, terdapat penjelasan mengenai E-Modul, fungsi dan tujuan penggunaan serta cara penggunaannya. Silakan dicermati agar Anda dapat memaksimalkan penggunaan E-Modul Fungsi Kuadrat ini.
- 5. Pilih menu materi yang ingin dipelajari pada pintasan bagian bawah halaman pendahuluan atau pada navigasi di sebelah kiri layar.
- 6. Pada setiap halaman materi yang terbuka:

Tabel 2. Tombol-tombol yang dapat dimanfaatkan untuk pembelajaran mengenai Fungsi Kuadrat

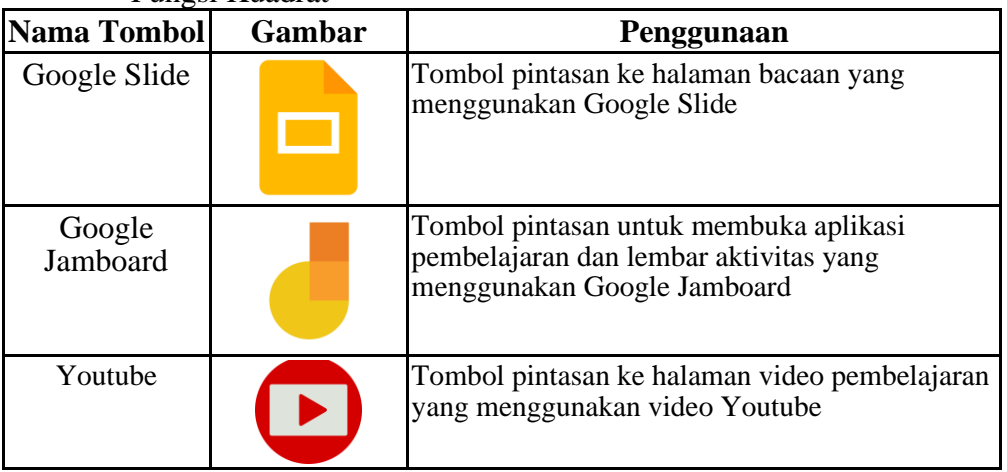

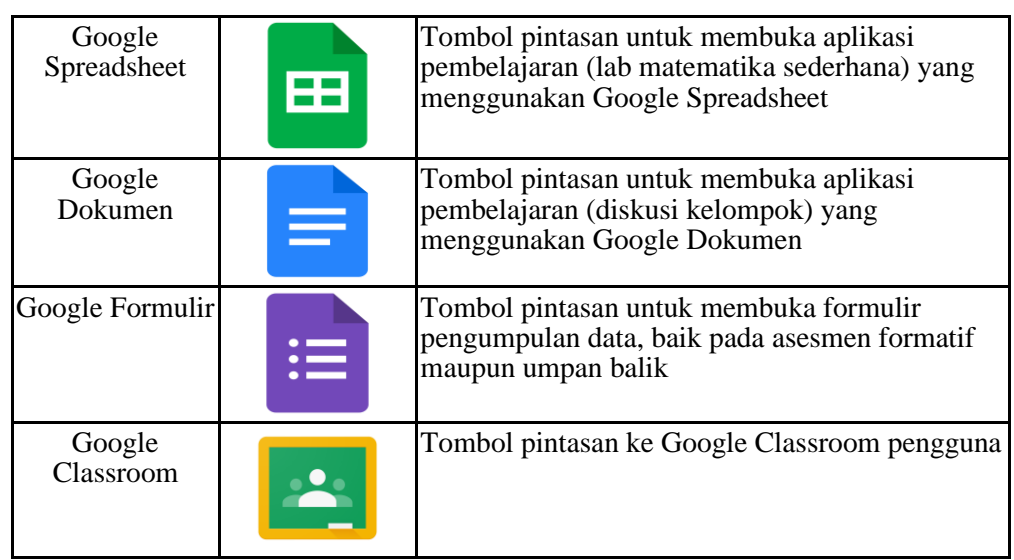

- 7. Pilih menu Lembar Aktivitas untuk mengevaluasi pemahaman Anda dari materi yang telah Anda pelajari. Komunikasikan dengan Guru Anda jika merasa kesulitan dalam menyelesaikan Lembar Aktivitas tersebut.
- 8. Pilih gambar Google Classroom untuk dapat mengakses kelas digital Anda melalui E-Modul ini.
- 9. Sila mengisi Form Refleksi Pembelajaran yang ada pada tiap halaman materi.
- 10. Pada halaman Asesmen, Anda dapat menguji sejauh mana pemahaman Anda mengenai materi Fungsi Kuadrat melalui Asesmen Formatif. Kalian juga dapat mencoba Pengayaan dalam menu Asesmen tersebut jika Anda ingin mengetahui lebih lanjut mengenai topik Fungsi Kuadrat.

Selanjutnya, disain E-Modul Fungsi Kuadrat, sbb:

1. Halaman Pendahuluan E-Modul Fungsi Kuadrat

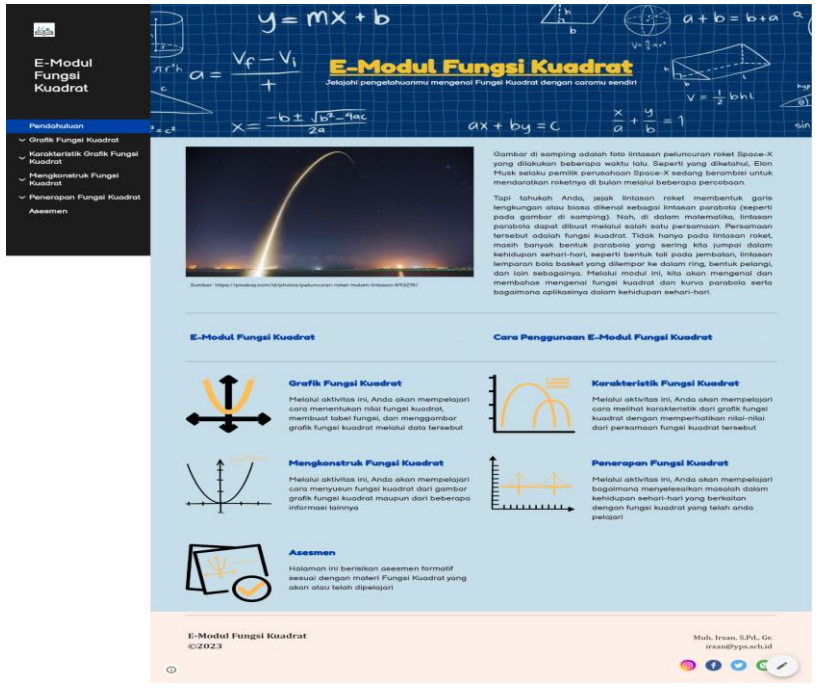

2. Halaman Materi "Grafik Fungsi Kuadrat"

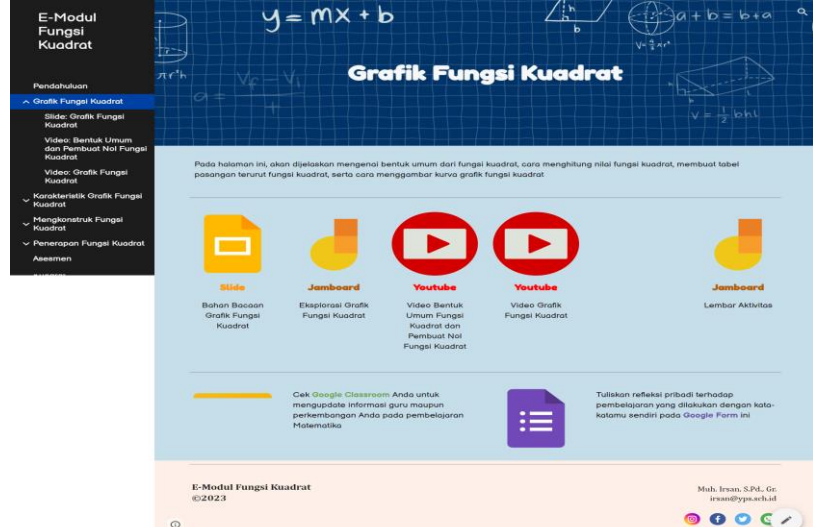

3. Halaman Materi "Karakteristik Fungsi Kuadrat<br>EModul PI | Y = MX + b

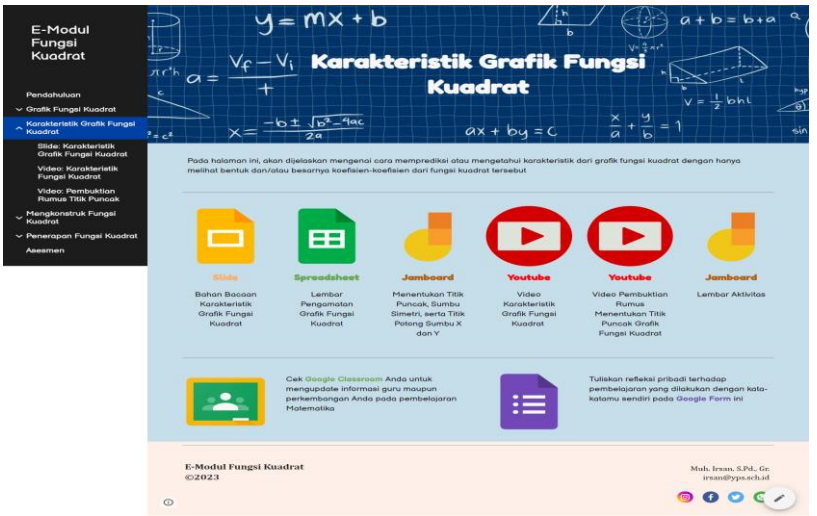

4. Halaman Materi "Mengkonstruk Fungsi Kuadrat"

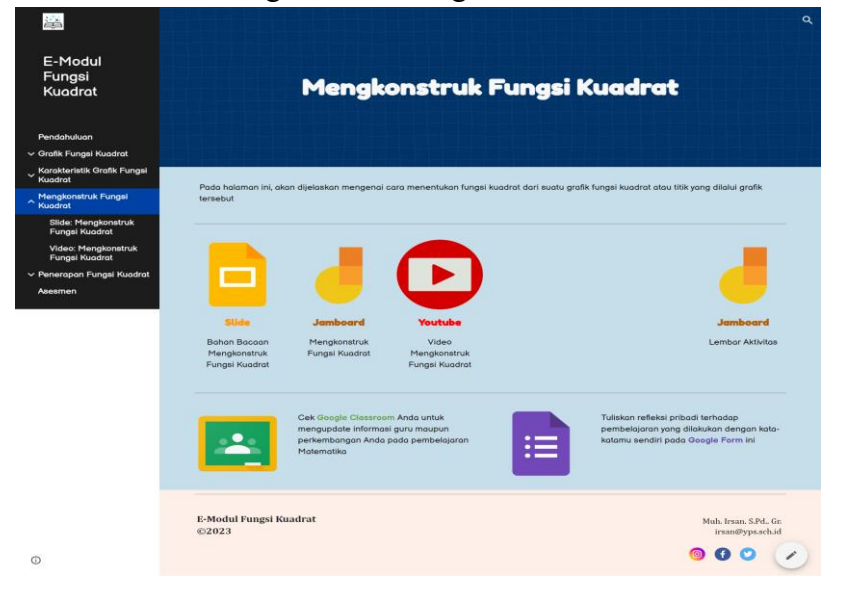

5. Halaman Materi "Penerapan Fungsi Kuadrat"

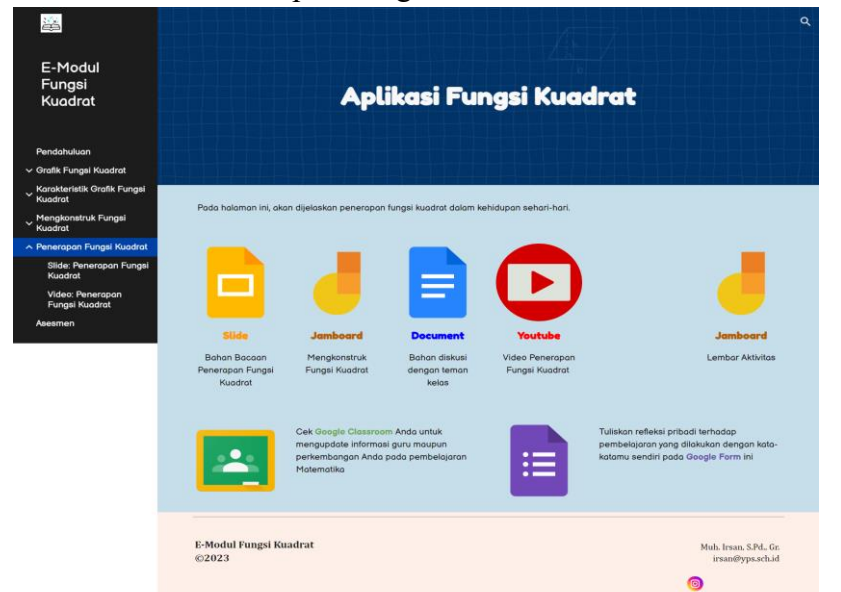

6. Halaman Asesmen

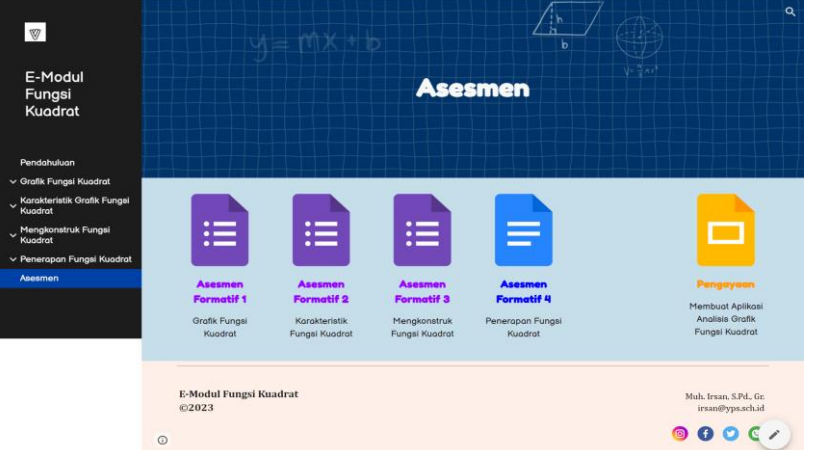

7. Halaman Slide

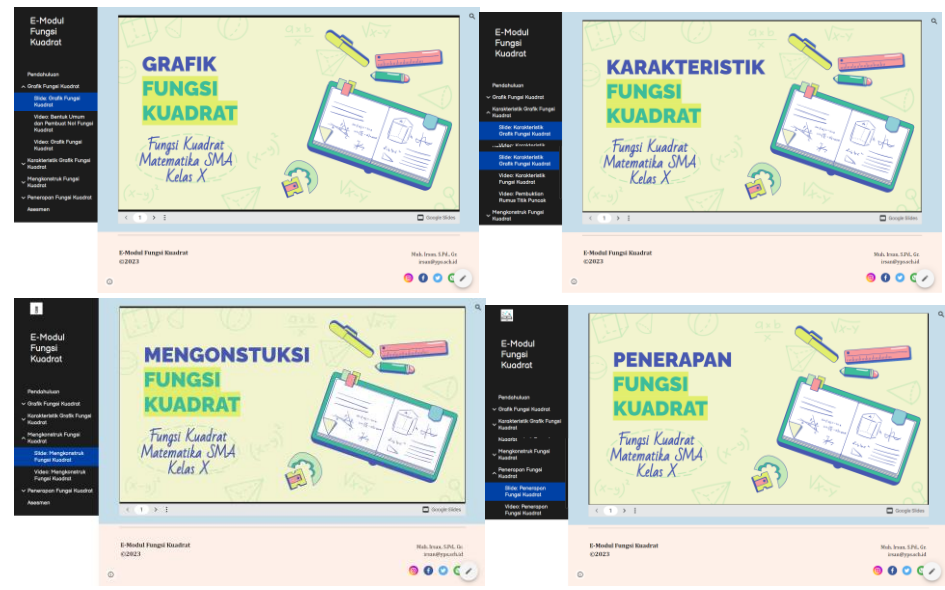

#### 8. Halaman Video

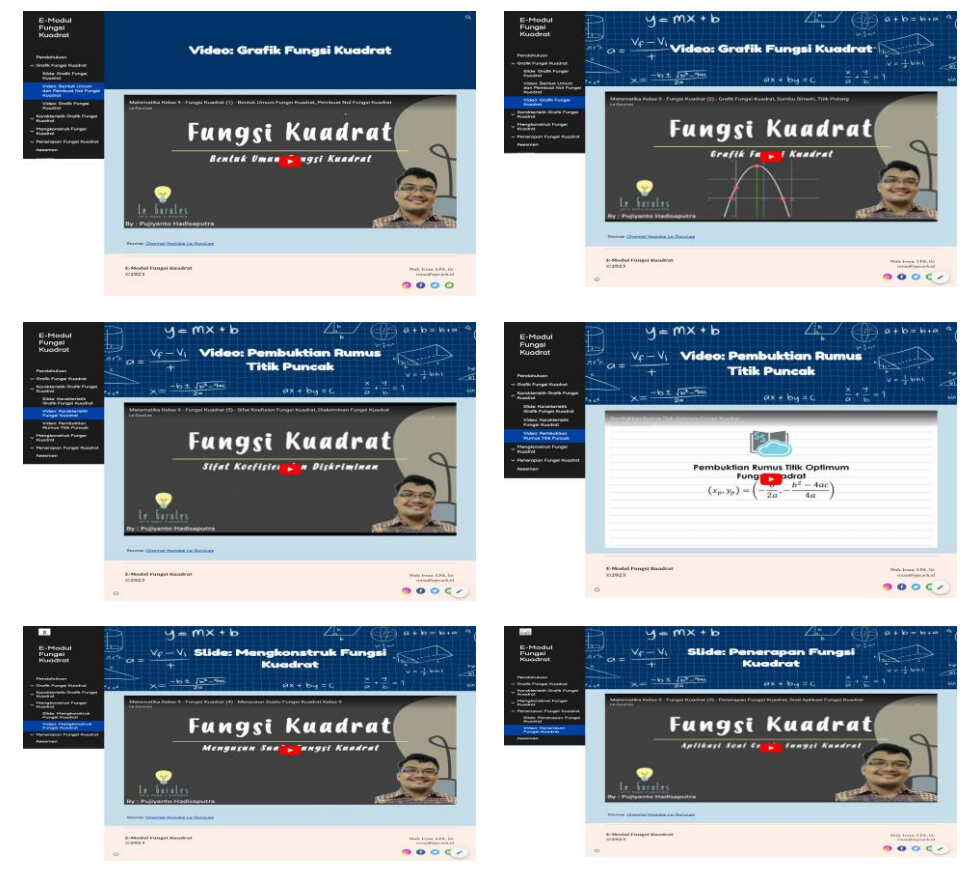

9. Tampilan Membuat Duplikasi Google Jamboard

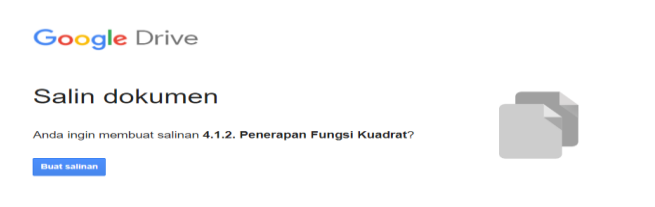

10. Tampilan Membuat Duplikasi Google Spreadsheet

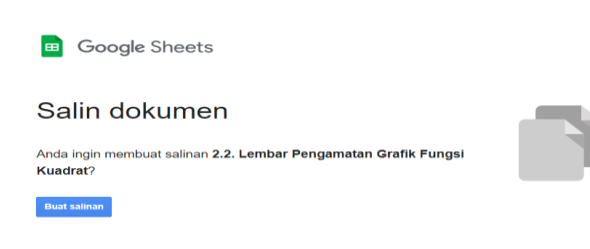

11. Tampilan Membuat Duplikasi Google Dokumen

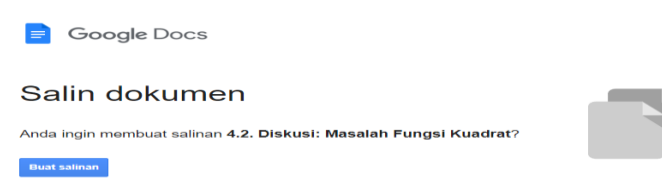

## 12. Tampilan Pengisian Google Formulir

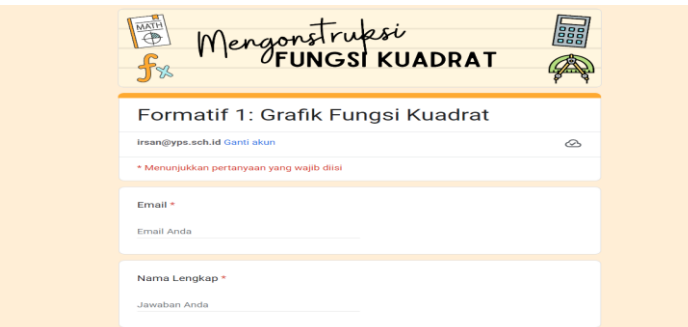

## **B. Hasil Respons Guru Terhadap E-Modul Fungsi Kuadrat**

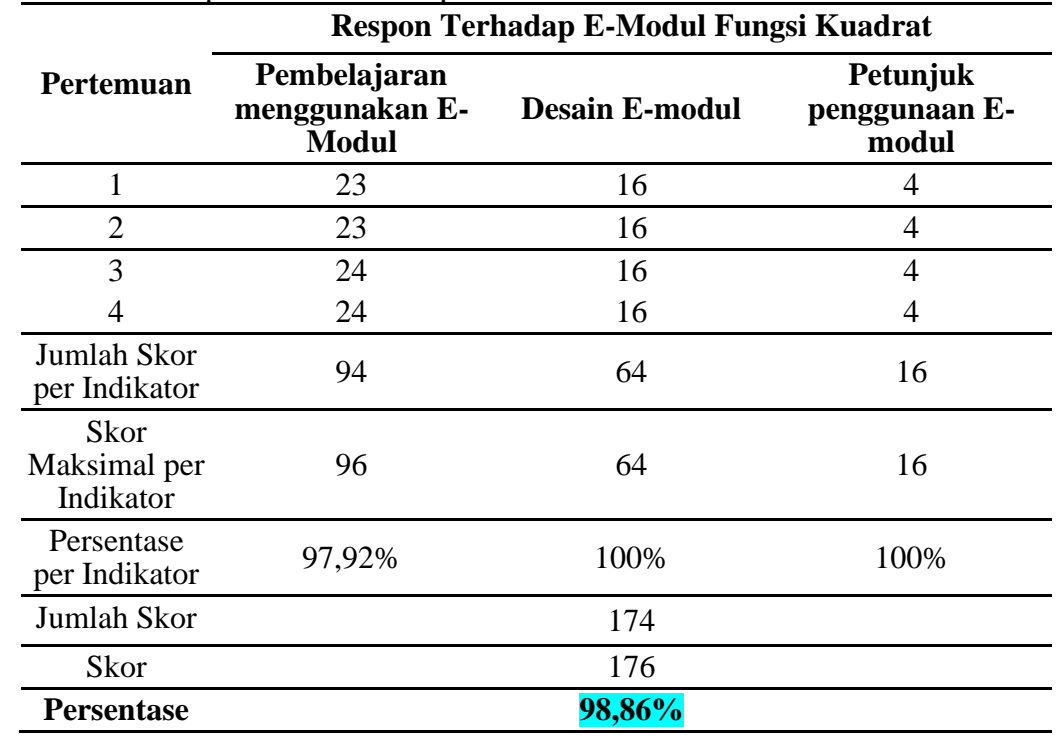

Tabel 3. Hasil Respon Guru Terhadap E-Modul

## **C. Hasil Respons Peserta Didik Terhadap E-Modul Fungsi Kuadrat**

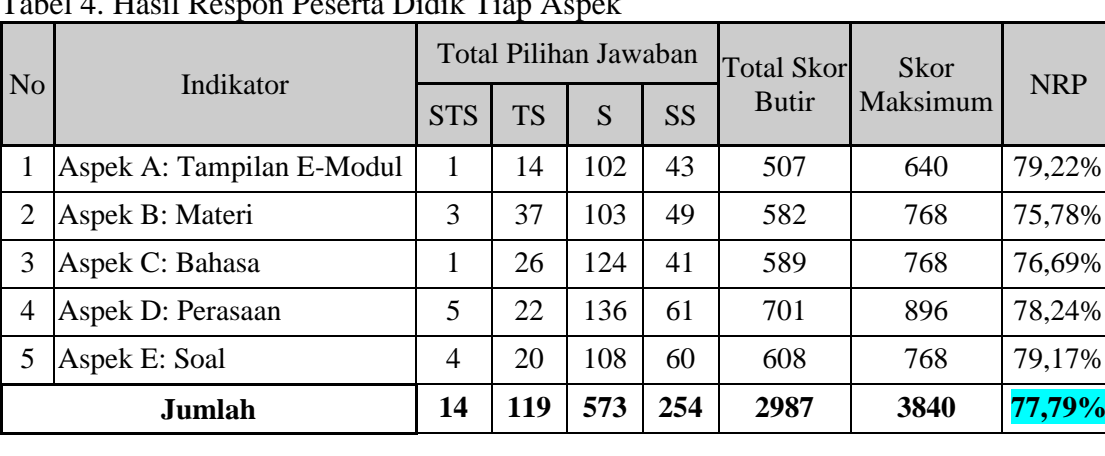

Tabel 4. Hasil Respon Peserta Didik Tiap Aspek

# **D. Hasil Belajar Peserta Didik Pada Topik Fungsi Kuadrat**

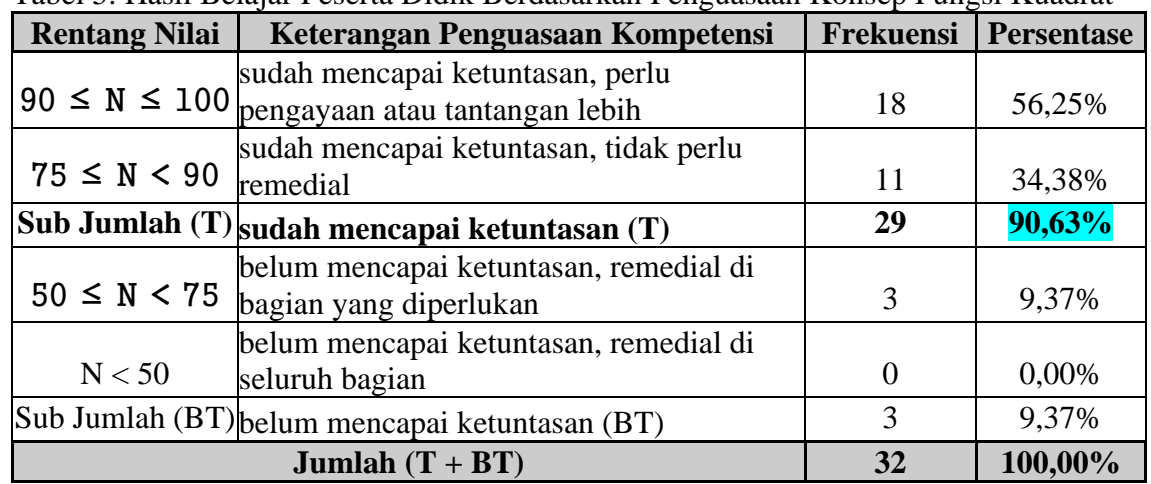

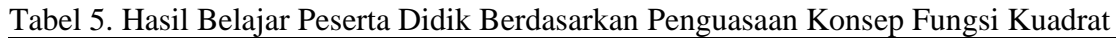

Tabel 6. Statistika Deskriptif Data Hasil Belajar Peserta Didik pada Fungsi Kuadrat

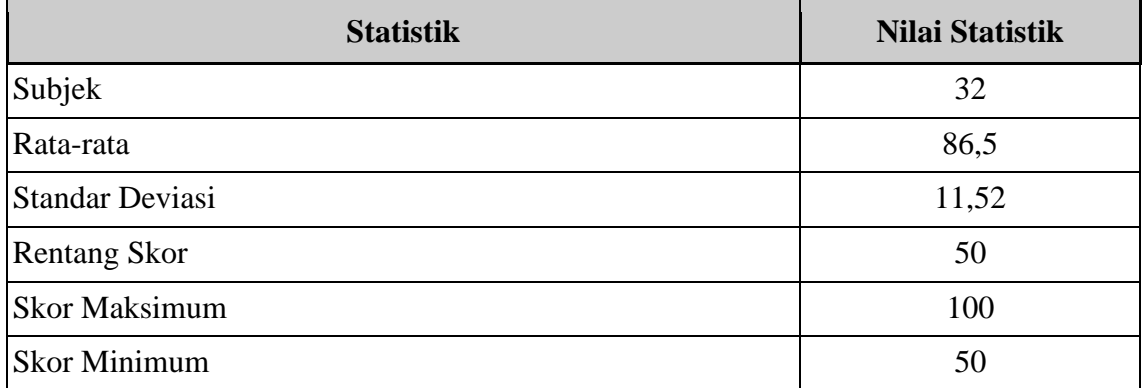

## **E. Faktor Pendorong Dan Penghambat**

1. Faktor Pendorong

Salah satu faktor pendukung yang penting dalam kegiatan ini adalah dukungan Ketua dan Sekretaris LP2M UNM Makassar. Dukungan penuh juga diperoleh dari Dikbud Kabupaten Luwu Timur dan Kepala SMA YPS Soroako, beserta para guru, staff dan peserta didik, terbukti bahwa fasilitas yang disiapkan sekolah tempat pengabdian ini, juga cukup memadai dan refresentatif. Energi listrik tersedia di setiap kelas, setiap peserta didik telah memiliki akses internet masing-masing yang dapat disambungkan di wifi sekolah (kecepatan hingga 10 mbps), dengan *user id* dan *password* yang berbeda-beda.

2. Faktor Penghambat

Faktor penghambat yang cukup serius adalah pada penjadwalan waktu pelaksanaan kegiatan, karena kebetulan guru-guru cukup banyak jam mengajarnya, agar jadwal yang ditetapkan tidak menggangu kegiatan proses belajar mengajar, maka tim pengabdi melakukan koordinasi yang baik pada semua pihak, terutama pihak kepala sekolah dan para guru, akhirnya kendala tersebut dapat diatasi dengan baik, sehingga kegiatan pengabdian ini, dapat berjalan dengan sukses dan lancar, serta respon pihak mitra menyatakan dapat menarik manfaat yang besar dari kegiatan pelaksanaan kegiatan ini.

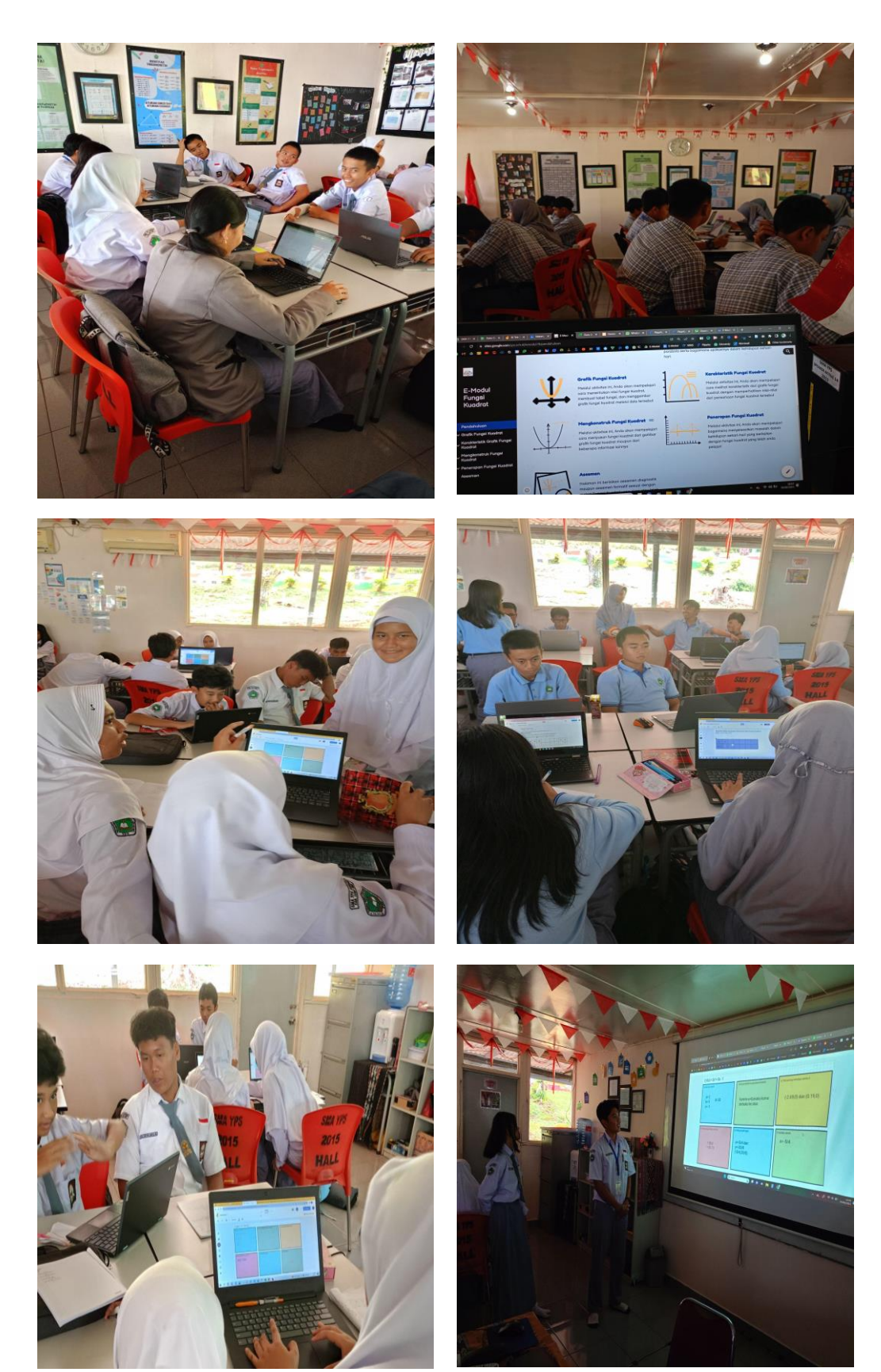

# **F. Foto-Foto Kegiatan Pengabdian Masyarakat**

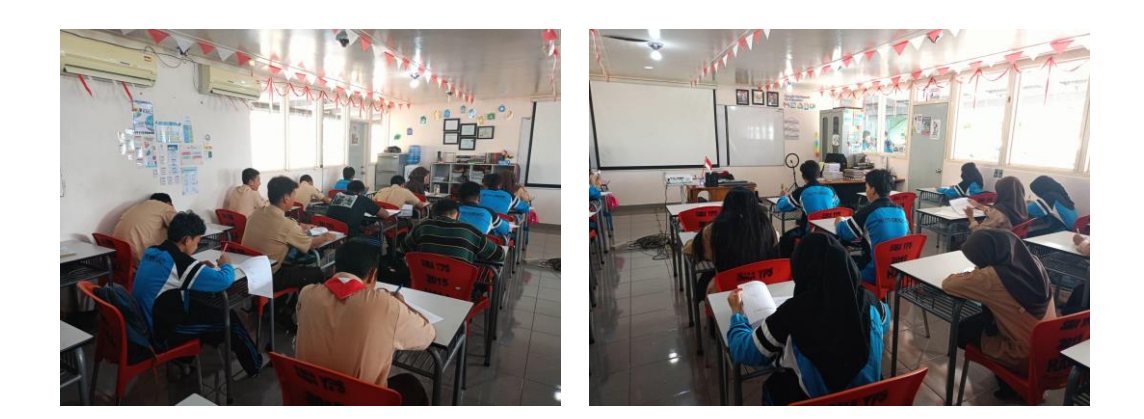

## **KESIMPULAN**

Berdasarkan hasil observasi dan evaluasi kegiatan oleh mitra pengabdian, dapat disimpulkan bahwa pelaksanaan kegiatan ini, secara umum telah dan amat berpotensi membantu meningkatkan pengetahuan, kreativitas, dan motivasi guru mitra mengenai penerapan E-Modul Fungsi Kuadrat menggunakan *Google Workspace* di SMA YPS Soroako Kabupaten Luwu Timur. Hasil yang dicapai pada pengabdian ini adalah: 1) Hasil respons guru terhadap E-Modul Fungsi Kuadrat diperoleh persentase sebesar 98,86% dengan kategori sangat praktis; 2) Hasil respon peserta didik terhadap E-Modul diperoleh persentase 77,79% dengan kategori baik, dan 3) Hasil belajar peserta didik pada materi Fungsi Kuadrat, diperoleh persentase ketuntasan mencapai 90,63% kategori efektif, dengan skor rata-rata 86,5 dan simpangan baku 11,52. Dengan melihat data respon guru dan peserta didik, Nampak bahwa respon positif mitra cukup tinggi, ini mengindikasikan kegiatan pengabdian ini amat diperlukan oleh mitra untuk menambah pengetahuan dan inovasi mereka, khususnya guru matematika dalam hal membuat dan menerapkan E-Modul pada materi matematika sekolah menengah, dengan menggunakan *Google Workspace*.

#### **UCAPAN TERIMA KASIH**

Banyak pihak telah membantu sehingga pelaksanaan kegiatan pengabdian masyarakat ini dapat berjalan dengan baik dan lancar. Karenanya, ucapan terima kasih pantaslah kami sampaikan:

- 1. Rektor UNM Makassar atas kebijakan akademik, dan arahan yang diberikan untuk kegiatan pengabdian kepada masyarakat ini.
- 2. Ketua Lembaga Penelitian dan Pengabdian Kepada Masyarakat UNM Makassar dan stafnya, atas dukungannya, sehingga kegiatan ini berjalan dengan baik.
- 3. Dekan FMIPA UNM Makassar, atas izin, dukungan dan arahannya.
- 4. Kepala Sekolah SMA YPS Soroako Kabupaten Luwu Timur, atas dukungan fasilitas dan keluwesan waktu, sehingga kegiatan ini berjalan lancar.
- 5. Guru-guru dan peserta didik SMA YPS Soroako, yang penuh semangat dan berpartisipasi aktif dalam mensupport terselenggaranya kegiatan pengabdian ini.

#### **DAFTAR PUSTAKA**

- Google. 2023. *Google Bantuan*. Diakses pada 3 Mei 2023, dari https://support.google.com/?hl=id.
- Hendra, dkk. 2023. *Media Pembelajaran Berbasis Digital (Teori & Praktik)*. Jambi: PT Sonpedia Publishing Indonesia.
- Kemdikbudristek. 2020. *Akses Resmi Beragam Teknologi Pendidikan*. Diakses pada 5 Juni 2023, dari https://belajar.id/.
- Kemdikbudristek. 2022. *Kebijakan Pemerintah Terkait Kurikulum Merdeka*. Diakses pada 5 Juni 2023, dari https://pusatinformasi.guru.kemdikbud.go.id/hc/enus/articles/6824815789465-Kebijakan-Pemerintah-Terkait-Kurikulum-Merdeka.

Kemdikbudristek. 2022. *Panduan Pembelajaran dan Asesmen*. Jakarta: Kemdikbudristek

- Kosasih. 2021. *Pengembangan Bahan Ajar*. Jakarta Timur: Bumi Aksara.
- Kristanto, Yosep Dwi, dan Eko Budi Santoso SJ. 2017. *Aljabar dan Trigonometri*. Sanata Dharma University Press.
- Roskaputri, F., Mardiyana, M., & Fitriana, L. 2021. *Pengembangan e-modul matematika menggunakan liveworksheets sebagai bahan pembelajaran mandiri pada masa pandemi covid-19*. AKSIOMA: Jurnal Program Studi Pendidikan Matematika, 10(4), 2030-2040.
- Sofyan, H., Anggereini, E., & Saadiah, J. 2019. *Development of e-modules based on local wisdom in central learning model at kindergartens in Jambi city*. European Journal of Educational Research, 8(4), 1137-1143.
- Tampomas, Husein. 2003. *Himpunan Fungsi Kuadrat*. Jakarta: PT Grasindo
- Triyono, Slamet. 2021. *Dinamika Penyusunan E-Modul*. Indramayu: Penerbit Adab.
- Turnip, Rumondang Florentina, dan Hari Karyono. 2021. "Pengembangan e-modul matematika dalam meningkatkan keterampilan berpikir kritis." *JEMS: Jurnal Edukasi Matematika dan Sains* 9(2):485–98.